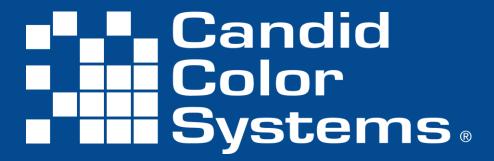

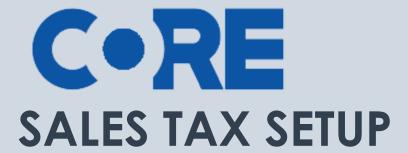

Setting up your Sales Tax Rates

## **CONTENTS**

| T 0 111      | _ |
|--------------|---|
| lax Settings |   |
| 10x 3ctting3 | 0 |

CORE is Candid Color Systems most extensive and powerful software tool to manage and market event images. CORE allows you to identify images to individual names and/or groups and market to your customer using personalized emails and/or sms text messages.

## **Tax Settings**

Before you setup your first event you'll need to set your sales tax rates. The tax rates you setup are based on where you have sales tax nexus, meaning where you are required to pay sales tax. Sales tax rates and laws vary from State to State, City to City and County to County, so consult your local sales tax office to determine the correct rates to set for charging your customers.

## **Tax Rates**

- 1. Click on Settings in the top menu.
- 2. Click on Tax & Shipping on the left menu.
- 3. Click on Tax Rates
  - a. Select the state you collect sales tax in
  - b. Select the county
  - c. Enter the sales tax rate
  - d. If your city, county, state requires you collect sales tax on shipping check that option
  - e. Click Save Tax Rate
    - i. Repeat for each County, State you are required to pay sales tax
    - ii. Note: do not delete the 00 No Sales Tax, as it is required if you do not want to charge sales tax for people ordering outside your sales tax area

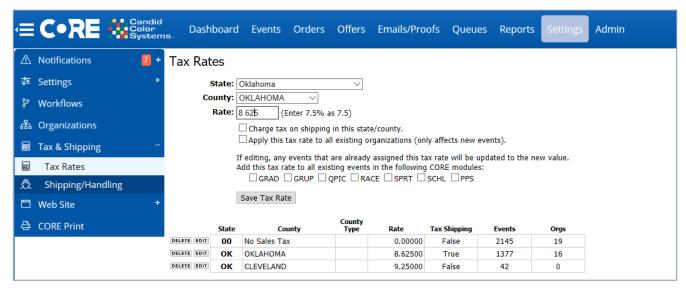